# **UX/UI Controller Component**

#### Outline

eGovFramework offers the user an experience to enjoy one of the most efficient smart eGovSystem ever, thanks to the UX layers such as UI/UX Controller Component, JavaScript Module App Framework, HTML5 and CSS3.

eGovFramework runs based upon the opensource JQuery Mobile that is compatible with html5, CSS3 and javascript.

The Open Source was customized to use UI Layer function as described below. Touch-optimized Essential UI Controller Component is provided to ensure flexible response in dealing with UI/UX Controller Component mobile web user environment (UX/UI) HTML5 is a mark-up protocol by which the mobile tag device API is provided. CSS3 allows the user to view the component in a way that fits the concerned mobile device and browser. Also provided is Json and Javascript structures that guarantee the efficient operation of JavaScript Module App Framework UX/UI controller component.

## **Guideline for Upgrade of Mobile Runtime Environment**

In accordance with the update of eGov Standard Framework Mobile Web Runtime Environment, jQuery and jQueryMobile's library version was updated. In effect, some changes were made to the method and components.

### **Library Update**

The mobile runtime environment of the original directory was replaced (js, CSS, etc).

Jquery-1.9.1  $\rightarrow$  jquery-1.11.2

Jquerymobile-1.3.2.js  $\rightarrow$  Jquerymobile-1.4.5.js

Jquerymobile-1.3.2.css  $\rightarrow$  Jquerymobile-1.4.5.css

EgovMobile-1.3.2.js  $\rightarrow$  EgovMobile-1.4.5.js

EgovMobile-1.3.2.css  $\rightarrow$  EgovMobile-1.4.5.css

### Method changes in accordance with jQuery version update

As JQuery version (1.9 or higher) was updated, bind() and .live() methods were combined as .on() method. Therefore, the respective methods must be corrected and used as below: \$('#main').live('pageshow', init);

\$(document).on('pageshow', '#main', init);

## Component changes in accordance with jQueryMobile version update

DatePicker and TimePicker became obsolete as the same function can be executed in input=date in HTML5, and therefore was deleted. However, to ensure previous function and browser compatibility, the component was added as Custom Library in Mobile Shared Component.

Further, the Progress Dialog/Bar was changed to Loader Widget, which is provided in jQueryMobile.

## **Description**

UX processing layer is responsible for the screen display for mobile environment. 16 Components specialized for mobile screens, such as Button, Panel, Internal/Externel Link, Loader Widget, Menu, Check, Radio, Label/Text, Tabs, Form, Grid, List View ICon, Selector, and Collapsible Block are provided.

#### **Mobile Page Declaration**

jQuery Mobile must be declared as a doctype of HTML5. This can be used by Importing CSS, JS(jQuery, jQueryMobile), which are used in jQueryMobile.

jQuery Mobile uses jQuery Core.

#### **Mobile Page Header**

Import mobile runtime environment from the Header declaration of the Page.

#### **Mobile Page Body**

jQuery Mobile's Page stucture is express by using div. The structure can be classified by using html5's 'data-\*' properties.

```
<div data-role="page">
<div data-role="header">
</div>
<div data-role="content">
</div>
<div data-role="footer">
</div>
</div>
</div>
```

#### **Mobile Page Link**

jQuery Mobile manages a page in units of<div data-role="page">. If multiple <div data-role="page"> exist in a single HTML, the div page located on the top will be recognized as the first screen.

Movement between these pages can be performed by using the #pageName of link property
When movement to an external page occurs, jQuery Mobile intercepts the anchor tag link to call respective URL via ajax. Then, the <div data-role="page"> section of the called page is imported. The imported data is added to the DOM of the HTML page.

- The CSS and JS of the page called by Ajax is not imported. Therefore, the calling page must contain the JS and CSS of the called page.
- If ajax communication is not preferred for movement to an external page, use data-ajax="false"

#### **UX Component**

| Component                   |             | Functions                                                                                                    |  |  |  |  |
|-----------------------------|-------------|----------------------------------------------------------------------------------------------------|--|--|--|--|
| Button                      | Description | Provision of components used in Command execution, option selection, a nd opening another conversation box.                    |  |  |  |  |
|                             | Form        | Round tab(radius: 1em), Rectangular Tab(radius: 0em)                                                                           |  |  |  |  |
|                             | Arrangement | vertical group, horizontal group                                                                                               |  |  |  |  |
|                             | Color       | Black, Blue, Grey, White, Yellow, Red, Green                                                                                   |  |  |  |  |
|                             | Height      | normal(39px), small (28px)                                                                                                    |  |  |  |  |
|                             | Width       | Fit Screen, Fit Text                                                                                                    |  |  |  |  |
| Panel                       | Description | Page elements including Header/Footer                                                                                          |  |  |  |  |
|                             | Pattern     | Cross stripe pattern provided                                                                                                  |  |  |  |  |
|                             | Color       | Black, Gray, Light Gray, White, Yellow, Red, Green                                                                             |  |  |  |  |
| Panel Widget                | Description | Component that uses the left and right side of the screen that cannot be seen. Element that can be used as navigation or menu. |  |  |  |  |
|                             | Arrangement | Left, Right side                                                                                                    |  |  |  |  |
|                             | Effect      | Reveal, Overlay, Push                                                                                                    |  |  |  |  |
| Internal /<br>External Link | Description | Provides standard link function. Standard link method provided is Ajax                                                         |  |  |  |  |

|               | Link        | Internal Link in page, internal link in domain, external link, email link, phone link, error page link. |
|---------------|-------------|----------------------------------------------------------------------------------------------------|
| Label / Text  | Description | Guideline to designating color, position, size, and font provided.                                      |
|               | Color       | Green, Red, Blue                                                                                        |
|               | Arrangement | Left, Center, Right                                                                                     |
|               | Size        | 15px, 25px, 30px                                                                                        |
|               | Font        | helvetica, verdana, tahoma                                                                              |
| Tabs          | Description | Used in header and footer. Tab button can be pressed to move between documents.                         |
|               | Form        | round tab(radius: 0.250em), normal tab(radius: 0em)                                                     |
|               | Arrangement | 1, 1/2, 1/3, 1/4, 1/5, 1/2 multiple row tab                                                             |
|               | Color       | Black, Blue, Grey, White, Yellow, Red, Green                                                            |
| Form          | Description | Optimize HTML Form elements in mobile environment.                                                      |
|               | Elements    | Text inputs, Search inputs, Sliders, Switches, Radio buttons, Check boxes, Selectors                    |
|               | Color       | Black, Blue, Grey, White, Yellow, Red, Green                                                            |
| Menu          | Description | Menu component functions provided by use Dialog, Grid, List, Collapsibl e component                     |
|               | Effect      | slide, slideup, slidedown, pop, fade, flip, turn, flow, slidefade                                       |
|               | Form        | Dialog, Grid, List, Collapsible                                                                         |
|               | Color       | Black, Blue, Grey, White, Yellow, Red, Green                                                            |
| Loader Widget | Description | Provides loading dialog printing element for content switching through Aj ax                            |
|               | Effect      | html, text, textVisible, textonly, theme                                                                |
|               | Color       | Black, Blue, Grey, White, Yellow, Red, Green                                                            |
| Dialog        | Description | Provides dialog function that enables interaction with the user.                                        |
|               | Form        | Dialog, Action Sheet, Overlay, Alert, Prompt, Confirm                                                   |
|               | Color       | Black, Blue, Grey, White, Yellow, Red, Green                                                            |
| Grid View     | Description | Provides component that enables content arrangement in grid form.                                       |

Arrangement 1/2, 1/3, 1/4, 1/5, Variable Grid View

Table / List Vi Description

ew

Provides component that enables content arrangement in table/list form.

Form Read-only list, Link list

Nested List, Numbered List, Split Button, List Divider, Count Bubble, Thumbnail, Function

List icon, Content Formatting, Search Filter Bar, Change Mode List, Checked Li

Color Black, Blue, Grey, White, Yellow, Red, Green

Check/ Radio Description Profides function that enables selection of items in Check/Radio Format

> Arrangement vertical group, horizontal group

Black, Blue, Grey, White, Yellow, Red, Green Color

Description Provides frequently used icons in mobile applications Icon

arrow-l, arrow-r, arrow-u, arrow-d, delete, plus, minus, check, gear, refresh, forwa

Form rd, back, grid, star, alert, info, search, home, phone, mail, gps, audio, camera, fil

e, mic, explorer

Color Black, Blue, Grey, White, Yellow, Red, Green

Selector / Swit Description

ch

Provides function that enables selection of items in Selector/Swift form.

Effect pop-up, list

Multiple, Single Selection Function

Round tab(radius: 1em), Rectangular Tab(radius: 0em) Shape

Fit Screen, Fit Text Width

Effect Apply Shadow, Remove Shadow

Form Group, ungroup

Black, Blue, Grey, White, Yellow, Red, Green Color

Collapsible Blo Description

Form

ck

Provides control function that enables folding and unfolding of content ar

normal, Group, Nested

Black, Blue, Grey, White, Yellow, Red, Green Color

Popup Widget Description Provides element that enables pop-up of tooltips or pictures. Form Right close button, Left close button, Undismissible Popup

Arrangement Window, Origin, #target

Effect no transition, pop, fade, flip, turn, flow, slide, slide fade, slide up, slide down

Color Black, Blue, Grey, White, Yellow, Red, Green

## Browser Compatibility Guidelines and Standard for UX Components

- 1. Base Guideline: Ministry of Public Administration and Security Notification 2010-40
- 2. Reason for Amendment: Clarify public organization regulations for enhanced accessibility to mobile eGov services.
- 3. Notable Changes:
  - Recommend "Mobile web" method over "App" method in order to safeguard compatibility of various mobile devices.

- o Technology standard guidelines for mobile web development.
  - Same services provided for at least 3 different types of web browsers.
  - Obedience to ISO standard now mandatory.
- 4. Principles in providing eGov Mobile Service
  - Development of mobile web applications recommended to meet user demands of various mobile devices.
  - Refer to supported browsers (compatibility) for each mobile shared component.

## **Supported Browser for Each UX Component (Compatibility)**

#### **Test Device**

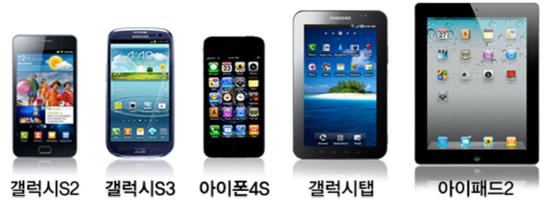

#### **Test Browser**

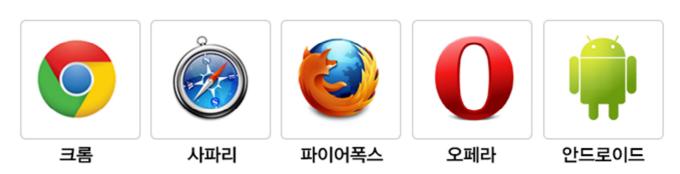

#### $Contents\ of\ Mobile\ Standard\ Framework\ User\ Experience(UX)\ Support\ Browser$

## ▮ 지원 플랫폼

| 컴포넌트                    |         | 9      | <b>(3)</b> | 0      | •       |
|-------------------------|---------|--------|------------|--------|---------|
| 지원버젼                    | 5.1.7 ↑ | 18.0 ↑ | 16.0 ↑     | 12.0 ↑ | 4.0.4 ↑ |
| Button                  | 0       | 0      | 0          | 0      | 0       |
| Panel                   | 0       | 0      | 0          | 0      | 0       |
| Internal/External Link  | 0       | 0      | 0          | 0      | 0       |
| Label/Text              | 0       | 0      | 0          | 0      | 0       |
| Tabs                    | 0       | 0      | 0          | 0      | 0       |
| Form                    | 0       | 0      | 0          | 0      | 0       |
| Menu                    | 0       | 0      | 0          | 0      | 0       |
| Processing Dialog / Bar | 0       | 0      | 0          | 0      | 0       |
| Dialog                  | 0       | 0      | 0          | 0      | 0       |
| Grid View               | 0       | 0      | 0          | 0      | 0       |
| Table / List View       | 0       | 0      | 0          | 0      | 0       |
| Date / Time Picker      | 0       | 0      | 0          | 0      | 0       |
| Check/ Radio            | 0       | 0      | 0          | 0      | 0       |
| Icon                    | 0       | 0      | 0          | 0      | 0       |
| Selector / Switch       | 0       | 0      | 0          | 0      | 0       |
| Collapsible Block       | 0       | 0      | 0          | 0      | 0       |
|                         |         |        |            |        |         |

## References

Mobile Runtime Environment User Experience(UX)Support Function Guideline